# Oracle® Banking Microservices Architecture Security Management System Services Installation Guide

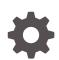

Release 14.7.1.0.0 F77005-01 May 2023

ORACLE

Oracle Banking Microservices Architecture Security Management System Services Installation Guide, Release 14.7.1.0.0

F77005-01

Copyright © 2018, 2023, Oracle and/or its affiliates.

This software and related documentation are provided under a license agreement containing restrictions on use and disclosure and are protected by intellectual property laws. Except as expressly permitted in your license agreement or allowed by law, you may not use, copy, reproduce, translate, broadcast, modify, license, transmit, distribute, exhibit, perform, publish, or display any part, in any form, or by any means. Reverse engineering, disassembly, or decompilation of this software, unless required by law for interoperability, is prohibited.

The information contained herein is subject to change without notice and is not warranted to be error-free. If you find any errors, please report them to us in writing.

If this is software, software documentation, data (as defined in the Federal Acquisition Regulation), or related documentation that is delivered to the U.S. Government or anyone licensing it on behalf of the U.S. Government, then the following notice is applicable:

U.S. GOVERNMENT END USERS: Oracle programs (including any operating system, integrated software, any programs embedded, installed, or activated on delivered hardware, and modifications of such programs) and Oracle computer documentation or other Oracle data delivered to or accessed by U.S. Government end users are "commercial computer software," "commercial computer software documentation," or "limited rights data" pursuant to the applicable Federal Acquisition Regulation and agency-specific supplemental regulations. As such, the use, reproduction, duplication, release, display, disclosure, modification, preparation of derivative works, and/or adaptation of i) Oracle programs (including any operating system, integrated software, any programs embedded, installed, or activated on delivered hardware, and modifications of such programs), ii) Oracle computer documentation and/or iii) other Oracle data, is subject to the rights and limitations specified in the license contained in the applicable contract. The terms governing the U.S. Government's use of Oracle cloud services are defined by the applicable contract for such services. No other rights are granted to the U.S. Government.

This software or hardware is developed for general use in a variety of information management applications. It is not developed or intended for use in any inherently dangerous applications, including applications that may create a risk of personal injury. If you use this software or hardware in dangerous applications, then you shall be responsible to take all appropriate fail-safe, backup, redundancy, and other measures to ensure its safe use. Oracle Corporation and its affiliates disclaim any liability for any damages caused by use of this software or hardware in dangerous applications.

Oracle®, Java, and MySQL are registered trademarks of Oracle and/or its affiliates. Other names may be trademarks of their respective owners.

Intel and Intel Inside are trademarks or registered trademarks of Intel Corporation. All SPARC trademarks are used under license and are trademarks or registered trademarks of SPARC International, Inc. AMD, Epyc, and the AMD logo are trademarks or registered trademarks of Advanced Micro Devices. UNIX is a registered trademark of The Open Group.

This software or hardware and documentation may provide access to or information about content, products, and services from third parties. Oracle Corporation and its affiliates are not responsible for and expressly disclaim all warranties of any kind with respect to third-party content, products, and services unless otherwise set forth in an applicable agreement between you and Oracle. Oracle Corporation and its affiliates will not be responsible for any loss, costs, or damages incurred due to your access to or use of third-party content, products, or services, except as set forth in an applicable agreement between you and Oracle.

### Contents

Preface

- 1 Database Setup
- 2 Domain and Cluster Configuration
- 3 Data Sources Creation
- 4 Deployments
- 5 Restarts and Refresh
- 6 Logging Area

Index

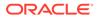

### Preface

#### Purpose

This guide helps the user to install the SMS Core services on designated environment. It is assumed that all the prior setup is already done related to WebLogic installation, WebLogic managed server creation and Oracle DB installation.

It is recommended to use dedicated managed server for SMS Core services.

#### Note:

For the exact version to be installed, refer to **Software Prerequisites** section in **License Guide**.

#### Audience

This guide is intended for WebLogic admin or ops-web team who are responsible for installing the OFSS banking products.

#### **Acronyms and Abbreviations**

#### Table 1 Acronyms and Abbreviations

| Abbreviation | Description                |
|--------------|----------------------------|
| DB           | Database                   |
| JDK          | Java SE Development Kit    |
| SMS          | Security Management System |

#### **List of Topics**

This guide is organized as follows,

#### Table 2 List of Topics

| Topics                              | Description                                                                 |
|-------------------------------------|-----------------------------------------------------------------------------|
| Database Setup                      | This topic provides the information about database setup.                   |
| Domain and Cluster<br>Configuration | This topic provides the information about domain and cluster configuration. |
| Data Sources Creation               | This topic provides the information about data sources creation.            |
| Deployments                         | This topic provides the information about deployments.                      |
| Restarts and Refresh                | This topic provides the information about restarts and refresh.             |
| Logging Area                        | This topic provides the information about logging area.                     |

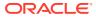

#### **Related Documentation**

The related documents are as follows:

CONFIGURATION AND DEPLOYMENT GUIDE

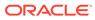

## 1 Database Setup

This topic describes about the database setup for SMS services.

The user need to setup database related configuration for SMS Installation. It is recommended to create separate schema for SMS database setup.

#### Prerequisites

Before proceeding with setup, make sure that the schemas are created and pre-installation setup is done.

The pre-installation setup includes the configuration of database. After creating the schema for each of the required microservices, DDLs, and INCs of each micro-service to be compiled in the respective schemas. The DDLs and INCs ensures the creation of tables and availability of static data required for the execution of services. These are compiled automatically using flyway.

#### **Database Setup**

The required service and schema to setup database for SMS are as follows:

| Table 1-1 Service and Scher |
|-----------------------------|
|-----------------------------|

| Service Name     | Schema Required |
|------------------|-----------------|
| SMS-CORE-SERVICE | Yes             |

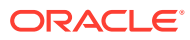

# 2 Domain and Cluster Configuration

This topic describes about the domain and cluster configuration for SMS services.

#### Prerequisites

- 1. Machine should have Java JDK has installed.
- 2. Oracle Fusion Middleware has to be installed on the machine.

#### Note:

Before proceeding with below steps, complete Oracle Banking Microservices Services installation guided.

**3.** Steps for creating domain, properties like port numbers, names will be changing based on the domain. Screenshots provided for such deviations. Domain creation process remains the same.

#### Note:

For the exact version to be installed, refer to **Software Prerequisites** topic in **License Guide**.

#### **Steps to Create Domain**

It is recommended to have different managed server in one domain for SMS application.

#### Note:

For Creating Domain and Configuration, refer to **Domain and Cluster Configuration** topic in **CONFIGURATION AND DEPLOYMENT GUIDE**.

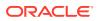

## 3 Data Sources Creation

This topic describes about the data sources creation for SMS services.

#### Prerequisites

Before proceeding with the below setup, make sure that the domain and server are created.

#### **Data Sources List**

The below lists of the data sources has to be created on each domain before deploying the applications onto the managed servers.

#### Table 3-1 Data Sources List

| Data source Name | Data source JNDI                                                                                   | Targets                                   |
|------------------|----------------------------------------------------------------------------------------------------|-------------------------------------------|
| PLATO            | jdbc/PLATO                                                                                         | SMS Managed Server, API<br>Gateway Server |
| SMS              | According to the JNDI created for each<br>entity. For DEFAULTENTITY the JNDI<br>should be jdbc/SMS |                                           |
| PLATO_UI_CONFIG  | jdbc/PLATO_UI_CONFIG                                                                               |                                           |
| PLATOBATCH       | jdbc/PLATOBATCH                                                                                    |                                           |

#### Note:

For creating the data source, refer to **Create Data Source** topic in **CONFIGURATION AND DEPLOYMENT GUIDE**.

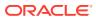

## 4 Deployments

This topic describes about the deployments for SMS services.

#### Prerequisites

Before proceeding with the below setup, make sure that the previous steps are completed.

#### **Deployments List**

The below list of the deployments required on each domain for the SMS application to run.

#### Note:

For the exact version of the archive name, refer to the OSDC file available as a part of the release.

#### Table 4-1 Deployments List

| Application       | Archive Name                    | OSDC Path                  |
|-------------------|---------------------------------|----------------------------|
| SMS-CORE-SERVICES | sms-core-services-{version}.war | {Unzip the OSDC file} SMS\ |

#### Note:

To deploy the application, refer to the **Deploy Application** topic in **CONFIGURATION AND DEPLOYMENT GUIDE**.

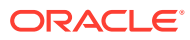

## 5 Restarts and Refresh

This topic describes about the restarts and refresh the server.

Once everything is deployed, restart all the managed servers. For each application, call path /refresh to refresh the configuration properties.

#### **Restart Server**

To restart the server, refer to **Restart Servers** topic in **CONFIGURATION AND DEPLOYMENT GUIDE**.

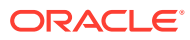

# 6 Logging Area

This topic describes about the logging area where the SMS Application is deployed in WebLogic server.

SMS Application writes logs in the below area of the server-<WEBLOGIC\_DOMAIN\_CONFIG\_AREA/servers/SMSAPP/logs/SMSAPP.out

Assume a domain is created sms\_domain with managed\_server name called SMSAPP in the following area of the server /scratch/oracle/middleware/user\_projects/ domains/sms\_domain. The logging area for SMS would be /scratch/oracle/ middleware/user\_projects/domains/sms\_domain/servers/SMSAPP/logs/ SMSAPP.out.

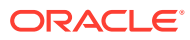

### Index

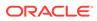